## Slobodna numeracija izdatih računa

Poslednja izmena 24/07/2024 11:07 am CEST

Da bismo imali opciju slobodnog numerisanja izdatih računa prvo je potrebno **kreirati novu numeraciju**.

U meniju Podešavanja organizacije izaberemo **Numeracija dokumenata**.

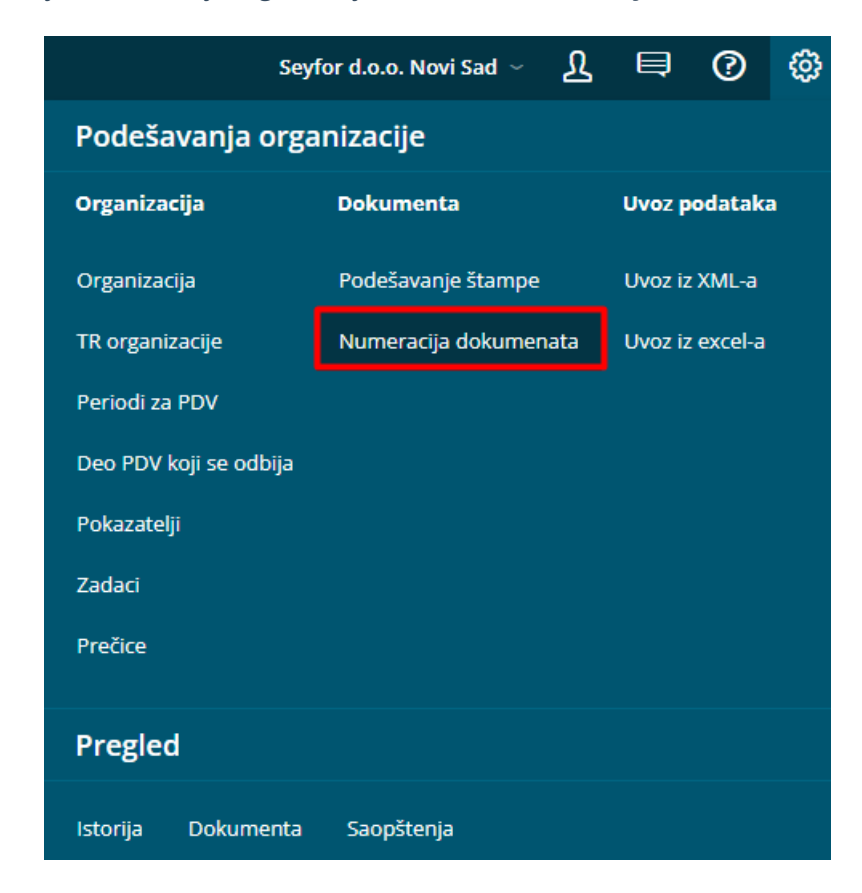

1 Kliknemo na dugme **Nov**.

2 Izaberemo vrstu dokumenta **izdati računi**

3 Način brojanja **ručni unos**

## Numeracija dokumenata

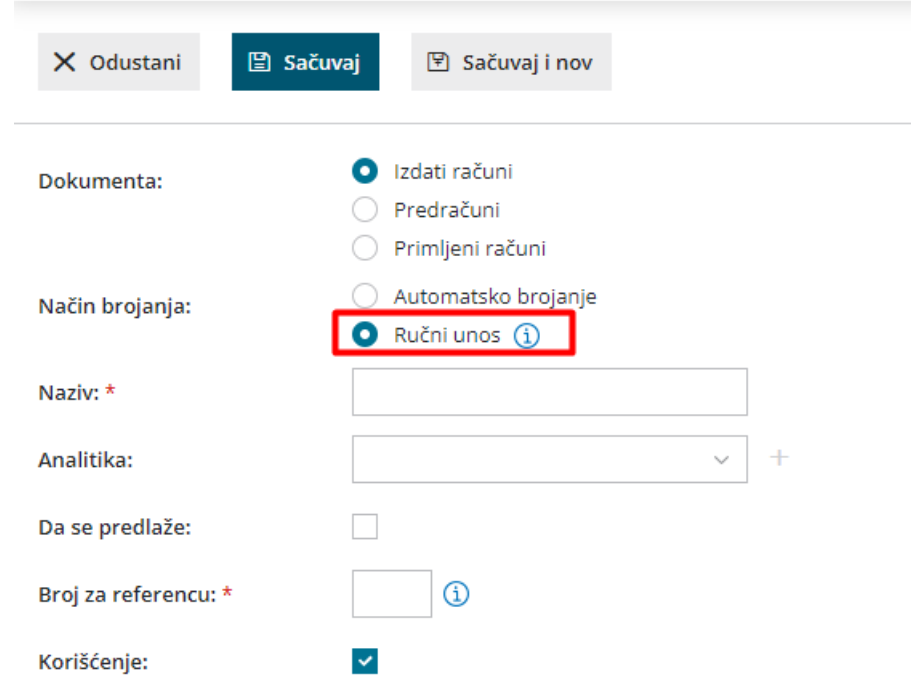

4 Upišemo **naziv**: **ime »numeracije**«, koje se prikazuje u padajućoj listi prilikom izbora numeracije na dokumentu

5 **Analitika:** izaberemo analitiku po želji

6 **Da se predlaže:** kvačicom označimo onu vrstu numeracije koja se najčešće koristi na određenoj vrsti dokumenta

7 **Broj za referencu:** koristi se na nalozima za plaćanje i izvodima banke (zatvaranje stavki).

8 **Korišćenje:** čekirate ukoliko ćete ovu numeraciju koristiti.

Kada budemo unosili izdat račun u polju numeracija izaberemo ovu slobodnu numeraciju i u polju broj računa upišemo broj računa koji želimo da se prikaže i u programu.

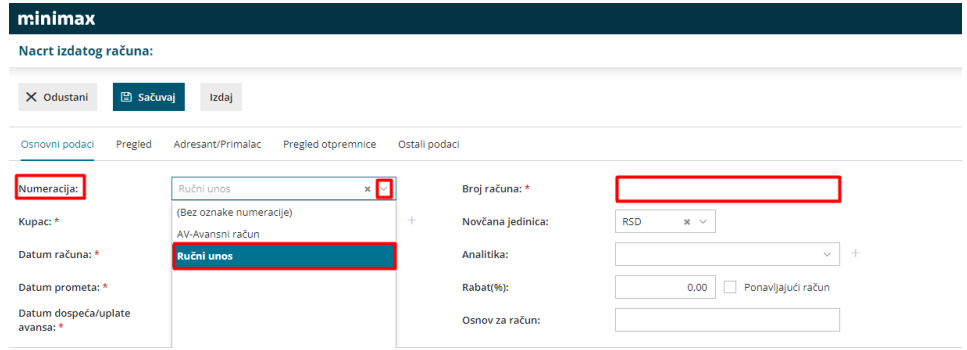

Napomena: **Računi sa ručnom numeracijom nemaju mogućnost štampanja i slanja na SEF ili putem mail-a.**

Podrazumeva se da se ovi računi samo knjiže u programu, a da su poslati kupcima ili na SEF iz drugog programa.

Jednom odabrana numeracija ne može da se izmeni.